# IBM InfoPrint 20 Quick Reference Card

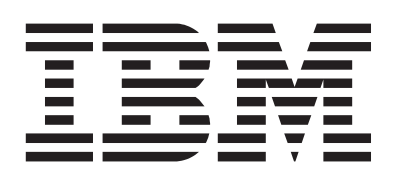

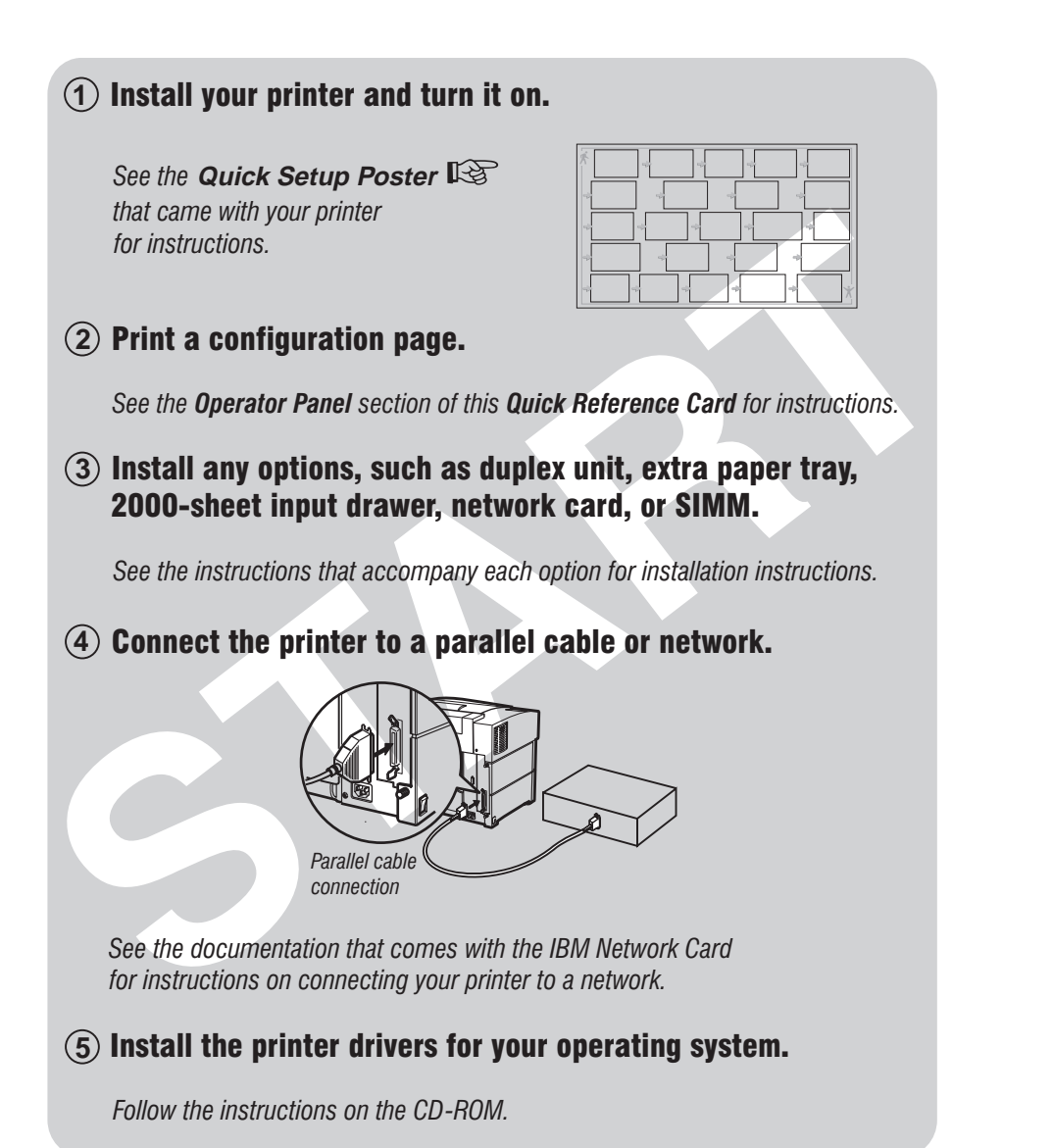

# **Loading Paper**

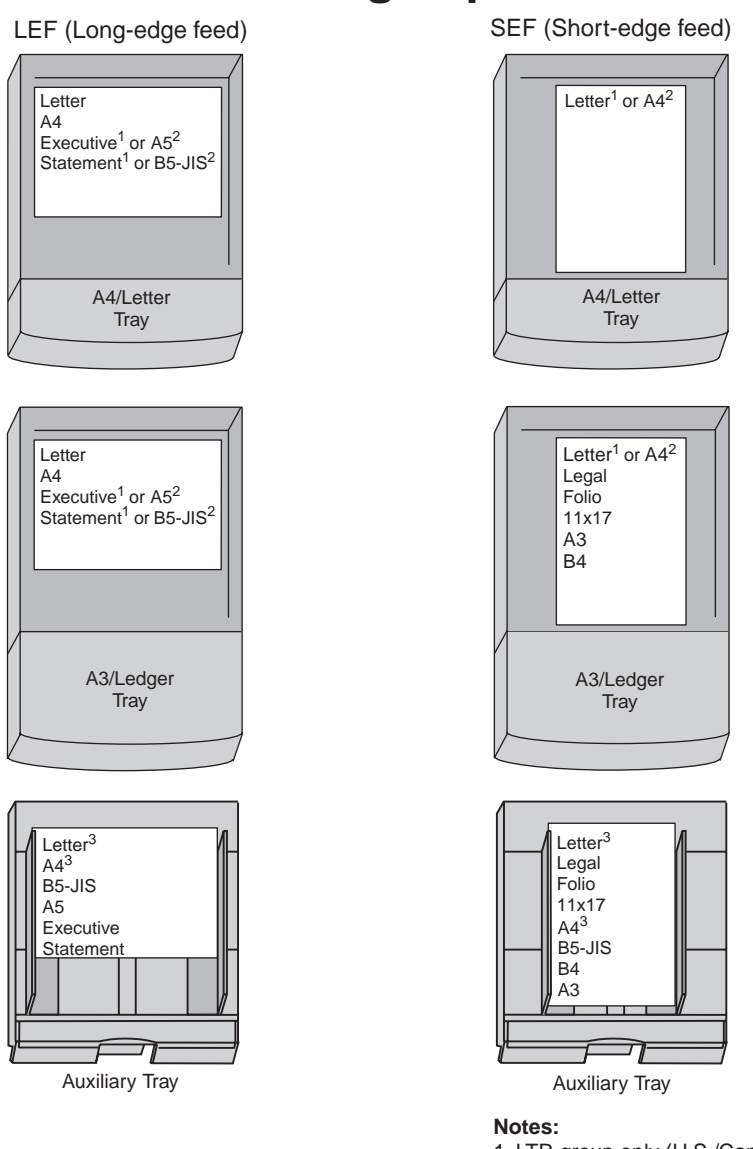

- 1. LTR group only (U.S./Canada default).
- 2. A4 group only (Europe/Asia default).
- 3. You can also use the auxiliary tray to print Letter- or A4-size laser-compatible transparencies or label sheets.

# **Universal-Size Paper and Envelopes**

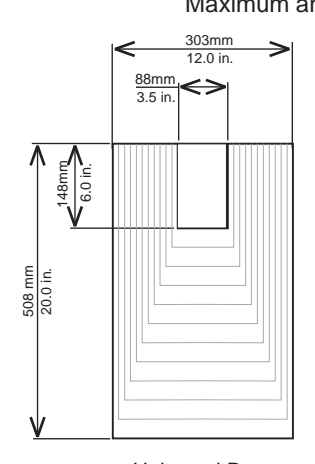

Maximum and Minimum Universal Sizes 303mm  $12.0$  in. 88mm ⇔ 3.5 in. 148mm<br>6.0 in. 508 mm 20.0 in.

To use variable size paper or envelopes:

- 1. Load media into the auxiliary tray short edge first.
- 2. Set the AUXSIZE item in the Paper Menu to UNIV or UNI-ENV.
- 3. Make sure your print application formats the data for the paper or envelope size you use.

Universal Paper **Universal Envelope** 

# **Loading Letterhead and Prepunched Paper**

**in the paper trays or in the auxiliary tray**

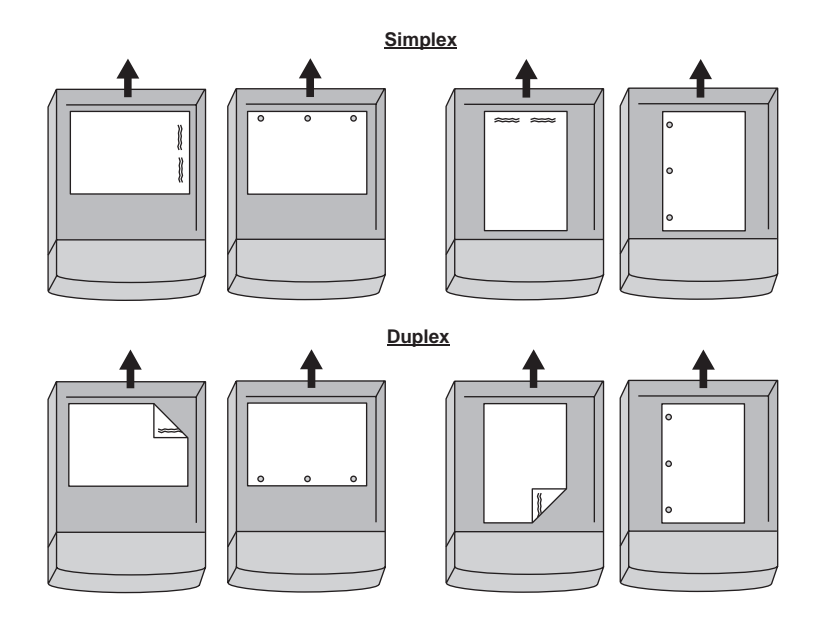

# **Loading Envelopes and Postcards**

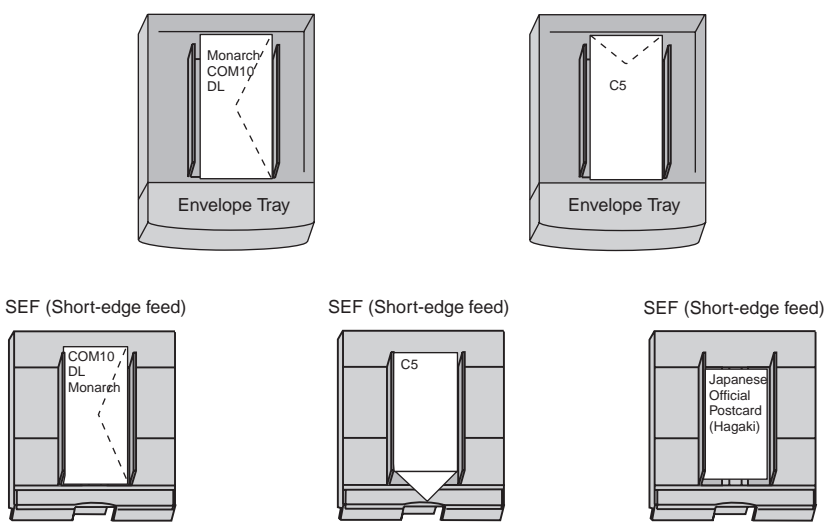

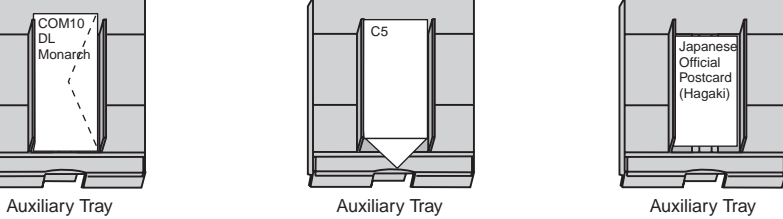

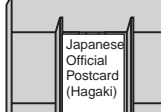

# **Location of Printer Parts**

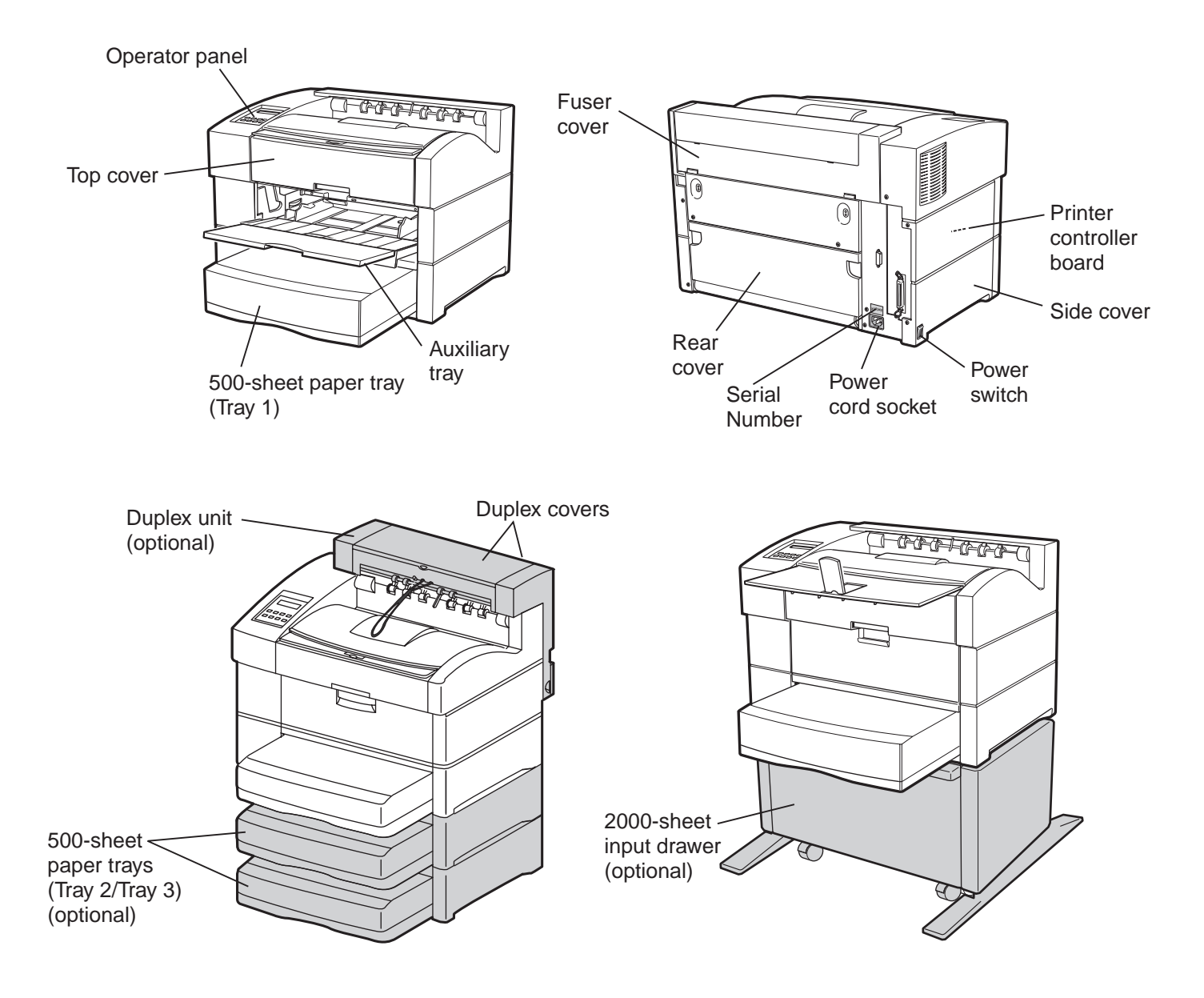

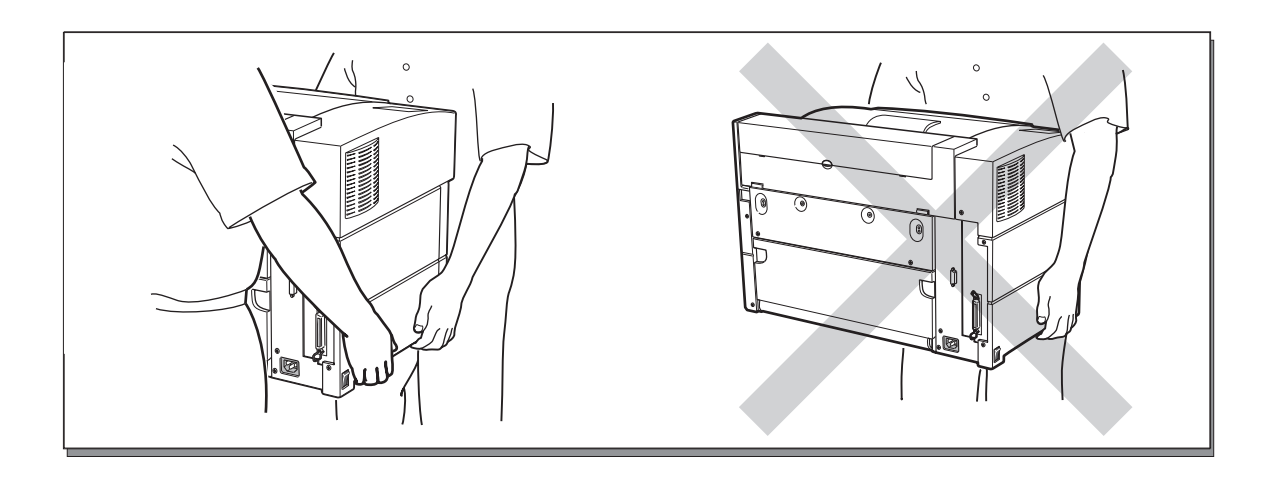

# **Clearing Paper Jams**

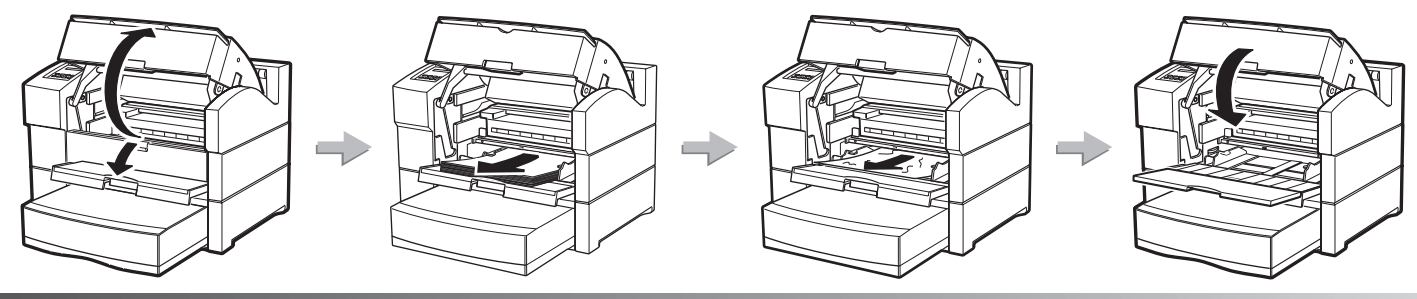

**Auxiliary tray**

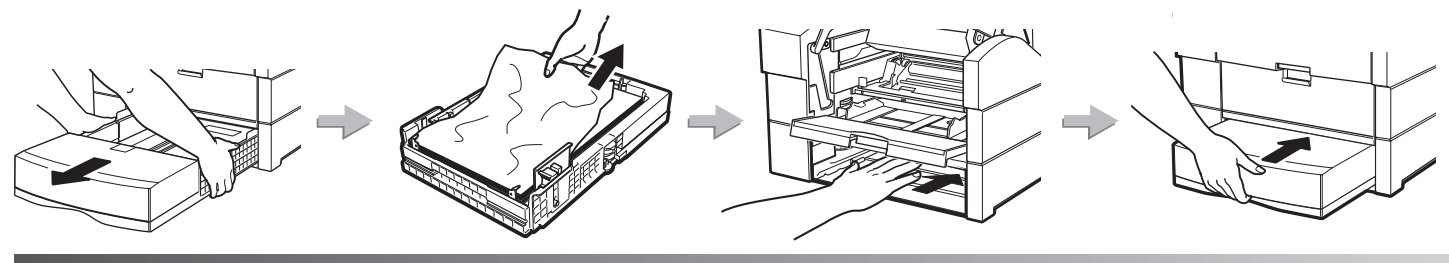

**Paper tray**

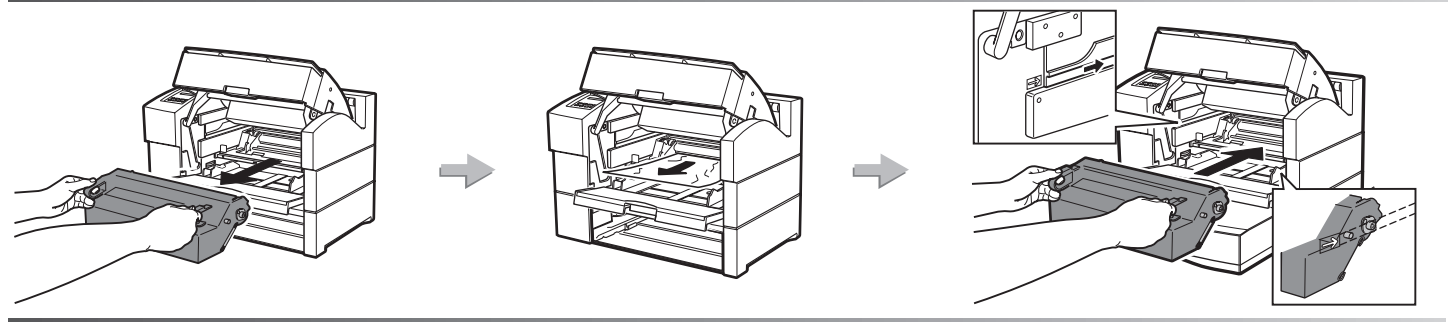

**Toner cartridge area**

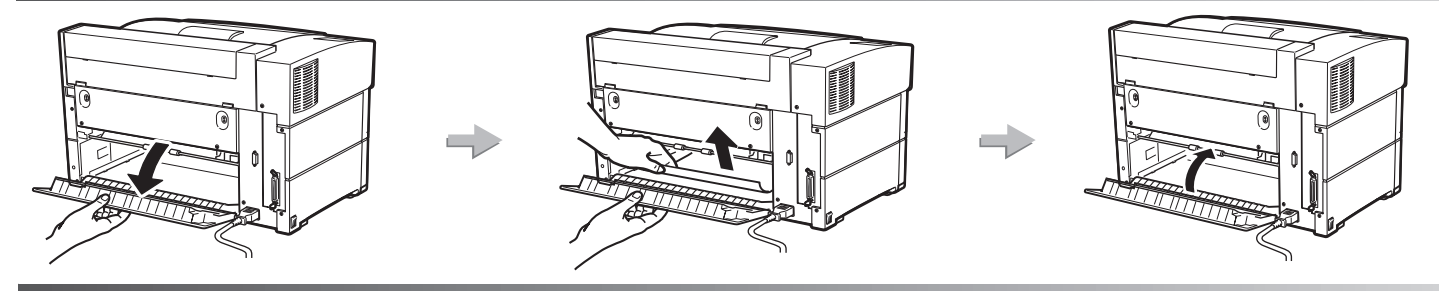

**Rear cover area**

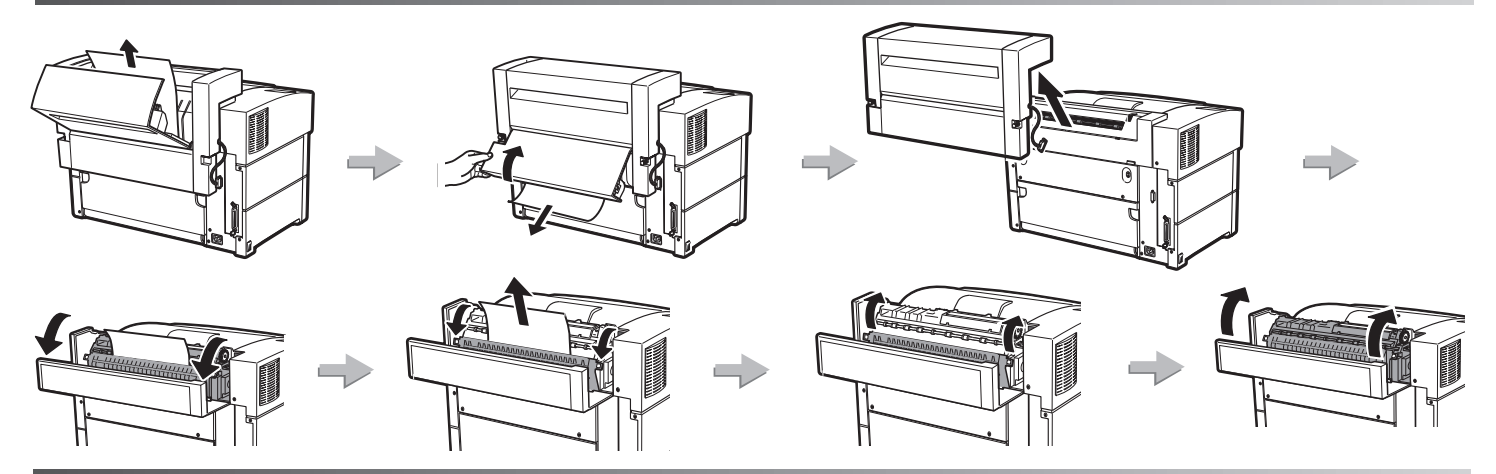

**Fuser area**

# **Operator Panel**

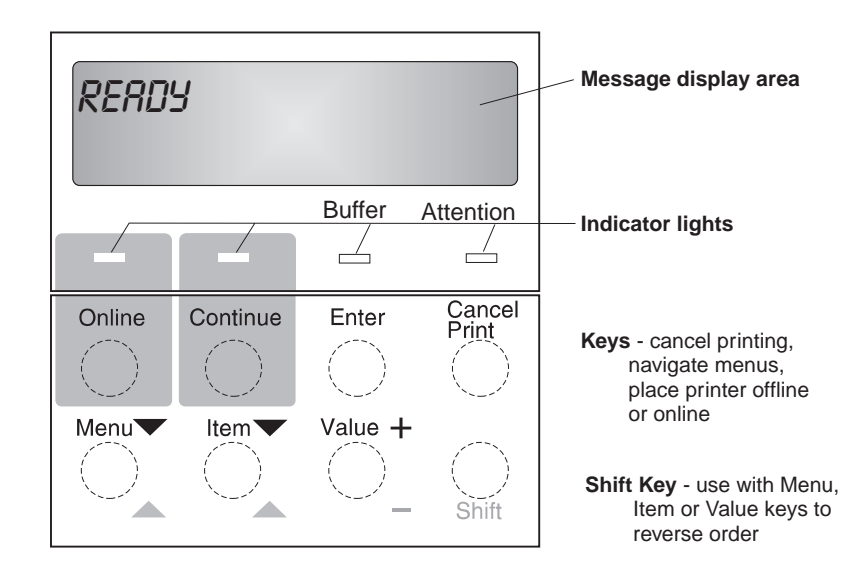

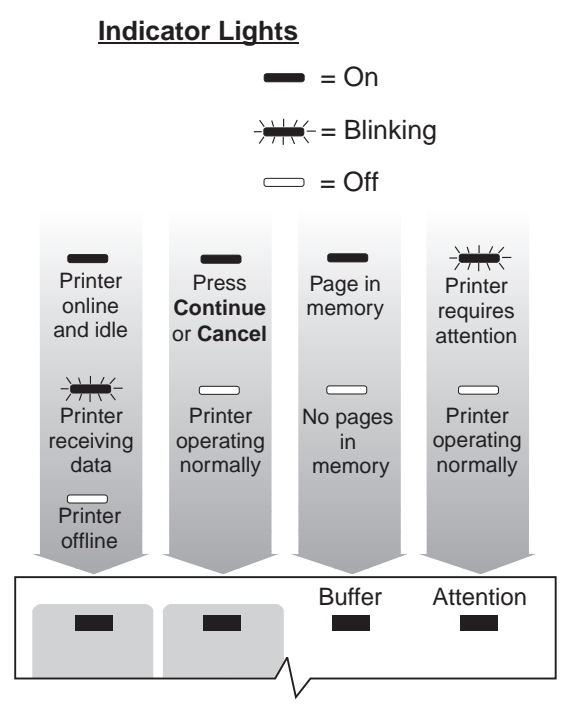

### **Common Messages**

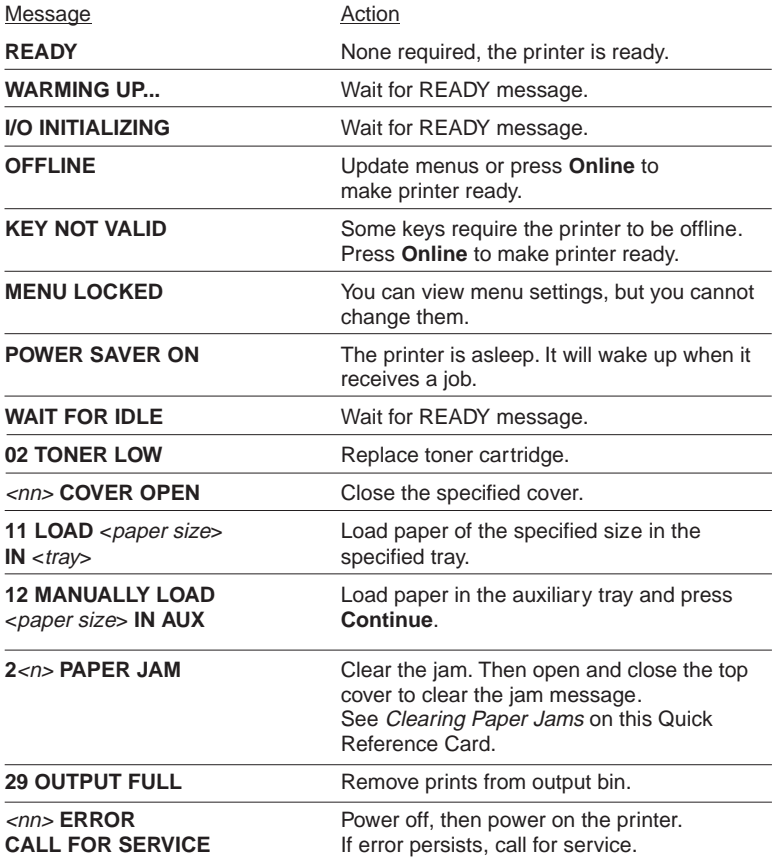

## **Printing a Configuration Page**

1. On the operator panel, press the **Online** key once. OFFLINE appears in the message display area.

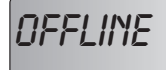

2. Press the Menu key. TEST MENU appears in the message display area.

*TEST MENU*

3. Press the Item key. CONFIG PAGE appears.

*TEST MENU CONFIG PAGE*

- 4. Press the **Enter** key to print the configuration page. (It takes a moment or two.)
- **5.** Press the **Online** key again to restore the printer to the READY status.

*READY*

# **Operator Panel Menus**

menu items that appear only if the affected option is installed. Note: Items in *italics* indicate

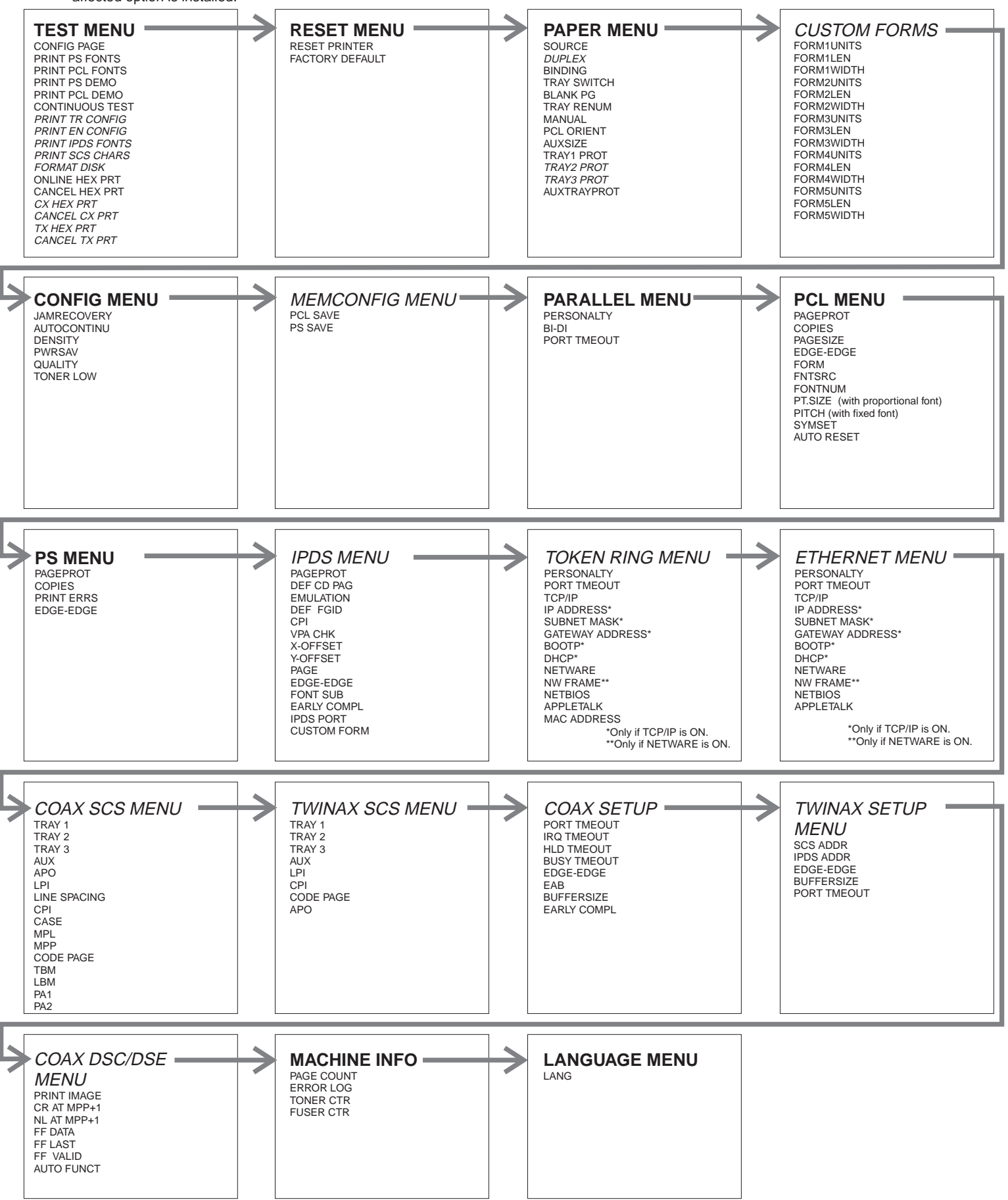

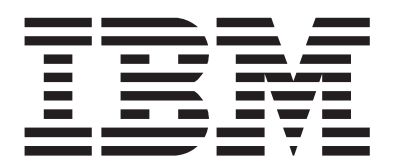

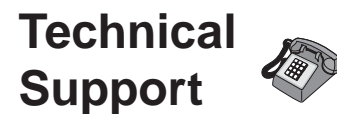

**If your printer does not print properly:**

- **1. Try turning the printer off** for ten seconds and turning it back on.
- 2. Print a configuration page (see Printing a Configuration Page on the Operator Panel page of this Quick Reference Card). If it prints, the problem is likely to be in the network or cabling leading to the printer. If it does not print, the problem may be in the printer.
- 3. Use the troubleshooting checklist in your User's Guide.
- **4. Call your service representative** or IBM customer technical support (1-800-358-6661 in the USA and Canada). Be sure to have your serial number (located on the back of the printer) ready.

Note: If you need IBM operating system support (for example, AIX, OS/2, OS/400 and MVS), contact IBM software support (1-800-237- 5511 in the USA, 1-800-465-2222 in Canada) .

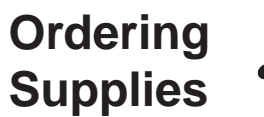

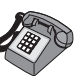

Printing supplies can be ordered through your IBM authorized printer or printer supplies reseller.

**In the USA or Canada**, call 1-888-IBM-PRINT (1-800-426-7746) to ask for an authorized dealer or to order from IBM Printer Supplies.

In other countries, contact your point of purchase for information about where to order supplies.

In Europe, call IBM Supplies Fulfillment Operations: 31-43-350 2756

- or one of the following numbers:
- : 80015534 **Denmark** !
- 08001-13110 **Finland:** !
- **France: 05-905871**
- **Germany: 0130 818005**
- **Italy: 1-678 78349**
- $\bullet$  Norway: 800-11389
- 020-794270 **Sweden:** !
- **United Kingdom: 0800-968679**

# **For More Information...**

### **Contents of the CD-ROM**

The CD-ROM that ships with the printer includes:

#### **Documents related to your printer**

- IBM InfoPrint 20 Quick Setup Poster
- ! IBM InfoPrint 20 Quick Reference Card
- IBM InfoPrint 20 User's Guide
- IBM InfoPrint 20 Safety and Warranty Information
- . IBM Ethernet/Token Ring Configuration Guide
- . IBM Twinax/Coax Configuration Guide
- ! IBM IPDS/SCS Technical Reference
- · IBM PCL/PostScript Technical Reference

#### **PCL5e and PostScript drivers for numerous operating systems**

See the CD-ROM for details.<br>•

### **Network Tools and Utilities**

. Network Print Manager (NPM) is a configuration tool for network administrators.

. Network Printer Resource Utility (NPRU) is a utility for downloading fonts and

overlays to printer memory.

. Network Port Monitor is a utility for reporting printer and job status to Windows NT 4.0 users and clients of Windows NT servers on other Windows platforms.

#### See the Readme file on the CD-ROM for more information.

### **IBM Printing Systems Company Home Page**

To obtain the latest versions of the InfoPrint 20 documentation, printer drivers, utilities, and programs:

- 1. Access the IBM Printing Systems Company home page: **http://www.printers.ibm.com**
- 2. Navigate to the document, printer driver, utility, or program you need and follow the instructions to download it.